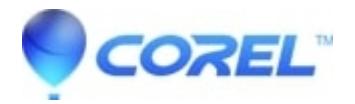

## **[How to create a Split by Scene in VideoStudio Pro X5](http://kb.parallels.com/en/127752)**

• VideoStudio

Use the Split by Scene feature in the Edit Step to detect different scenes in a video file and automatically break it down into several clip files. The way Corel VideoStudio Pro detects scenes depends on the type ofvideo file. In a captured DV AVI file, scenes can be detected in two ways:

- DV Recording Time Scan detects scenes according to their shooting date and time.
- Frame Content detects content changes, such as motion change,camera shifting, brightness change, etc., and splits them intoseparate files.
- In an MPEG-1 or MPEG-2 file, scenes can only be detected based on content changes (i.e., by Frame Content).

## **To use Split by Scene on a DV AVI or MPEG file**

- 1. Go to the Edit Step and select a captured DV AVI file or an MPEG fileon the Timeline.
- 2. Click Split by Scene button in the Options Panel. This will openthe Scenes dialog box.
- 3. Choose your preferred scan method (DV Recording Time Scan orFrame Content).
- 4. Click Options. In the Scene Scanning Sensitivity dialog box, drag theslider to set the Sensitivity level. A higher value means more precisionin the scene detection.
- 5. Click OK.
- 6. Click Scan. Corel VideoStudio Pro then scans through the video fileand lists all the detected scenes. You may merge some of the detected scenes into a single clip. Simply select all the scenes that you want to join together then click Join. The plus sign (+) and a number indicates how many scenes are merged into that particular clip. Click Split to undo any Join actions that you have done.
- 7. Click OK to split the video.

© 1985-2024 Corel. All rights reserved.